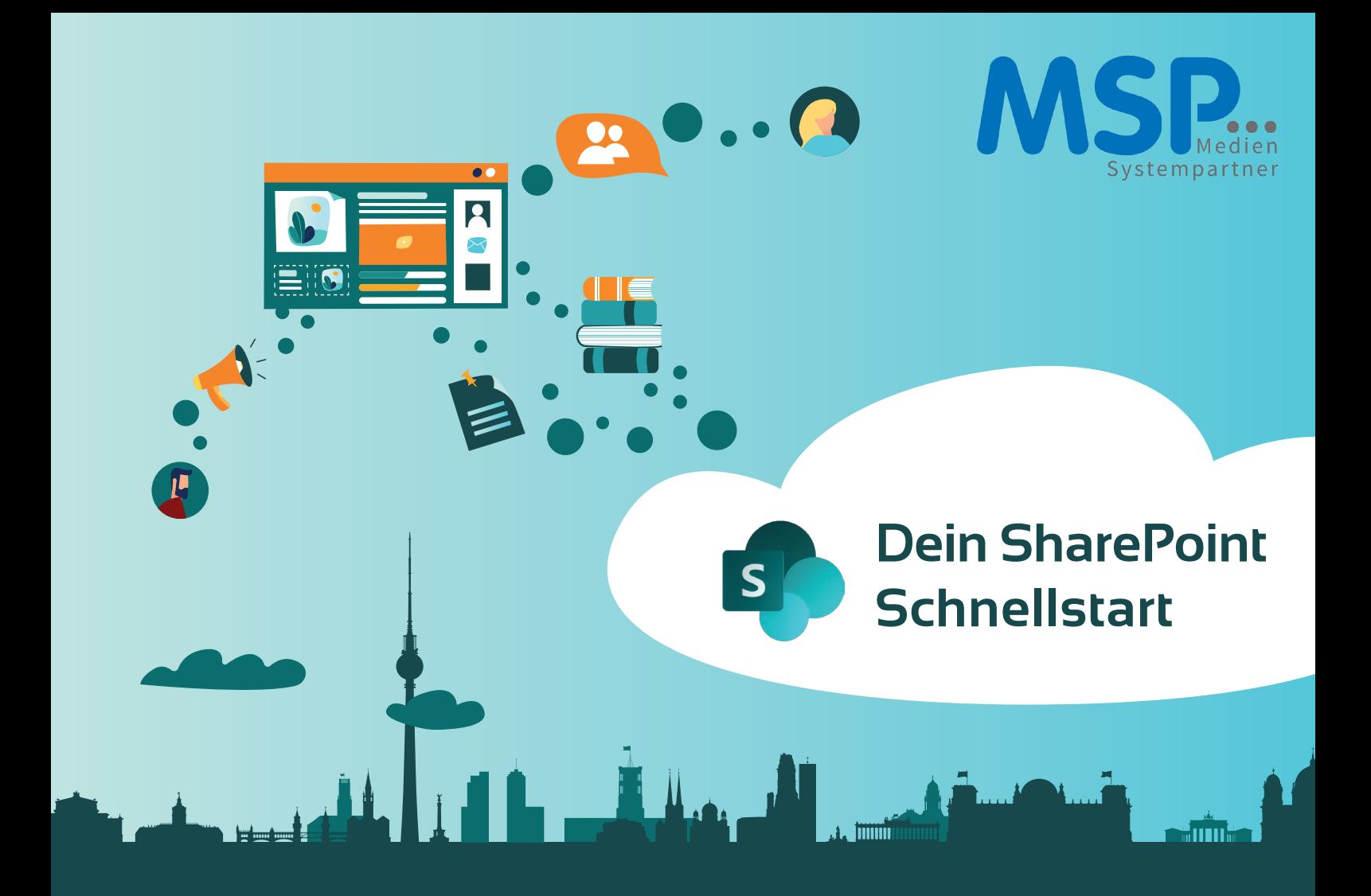

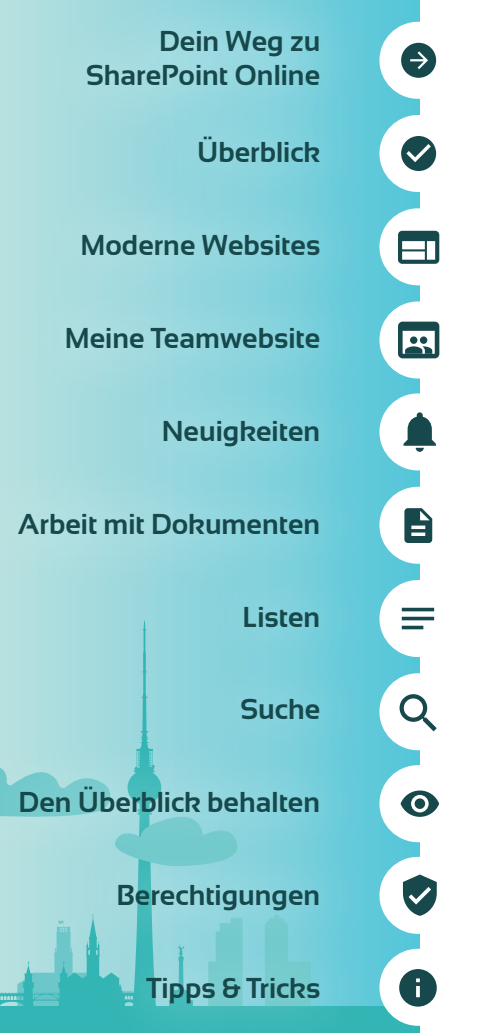

# **Was ist Microsoft SharePoint Online?**

SharePoint Online (im Folgenden "**SharePoint**" genannt) ist ein Werkzeug, das euch bei der Verwaltung von Dokumenten und Informationen unterstützt, die ihr für eure tägliche Arbeit benötigt. Mit der Nutzung von SharePoint steht euch außerdem eine Plattform zur Verfügung, mit der ihr Informationen ins Unternehmen kommunizieren könnt. Wichtige Daten, Anwendungen und Links zu relevanten Inhalten findet ihr an einem Ort. Mit der mobilen SharePoint-Anwendung könnt ihr sogar von unterwegs auf alle Inhalte zugreifen, die für eure tägliche Arbeit relevant sind.

# **Der richtige Speicherort für meine Dokumente**

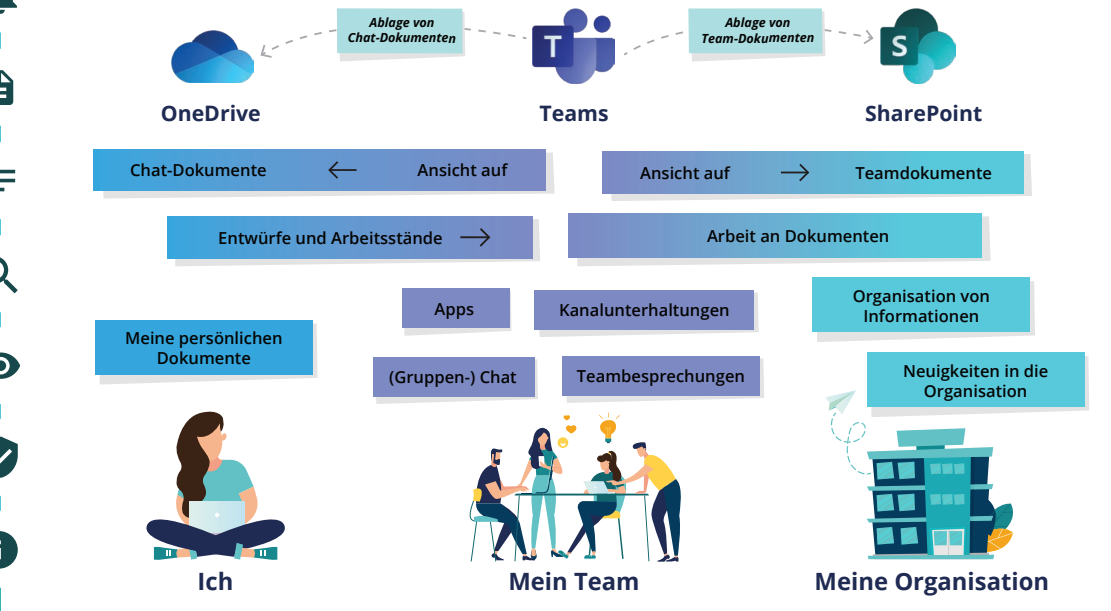

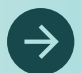

 $\overline{\mathsf{w}}$ 

 $\overline{\mathbf{x}}$ 

**P** 

 $\overline{\mathbf{d}}$ 

 $\overline{\mathbf{N}}$ 

**S** 

孟

# **Dein Weg zu SharePoint Online**

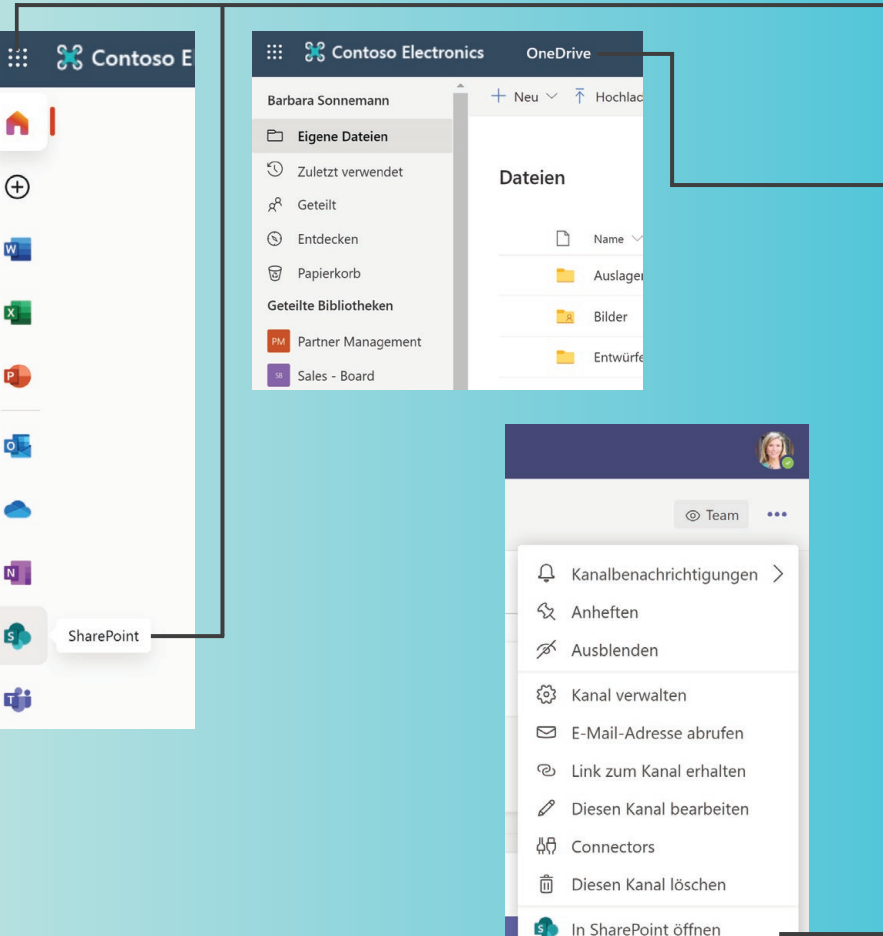

Dein SharePoint kannst du über verschiedene Wege erreichen:

- 1. Über deinen **Webbrowser**: Hierfür gib **www.office.com** in die Browser-Adresszeile ein und melde dich dort mit deinem Login an. Innerhalb der Anwendungen oder über den
	- **Applauncher** findest du den Link zu **SharePoint**
- 2. Über **OneDrive**: Dein OneDrive liefert dir einen direkten Zugang zu den Bibliotheken deiner SharePoint-Teamsites.
- 3. Über **Microsoft Teams**:

Microsoft Teams und SharePoint arbeiten eng zusammen. Hinter jeder Arbeitsgruppe liegt eine SharePoint-Teamwebsite. Hier werden die Kanaldokumente abgelegt. Im Kontext-Menü des Kanals gelangst du über einen Klick von Microsoft Teams zu SharePoint.

### **PROFI TIPP**

 $\bullet$ 

 $\bullet$ 

 $\bullet$ 

Folge deinen wichtigsten Teamwebsites, damit du diese überall verfügbar hast. Den Link dazu findest du oben links auf jeder SharePoint-Website.

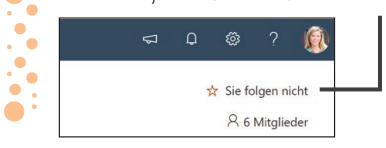

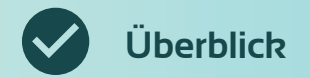

Auf der **Überssichtsseite von SharePoint Online** siehst du Neuigkeiten von SharePoint-Websites, auf die du Zugriff hast und erhältst einen schnellen Zugang zu häufig besuchten Websites.

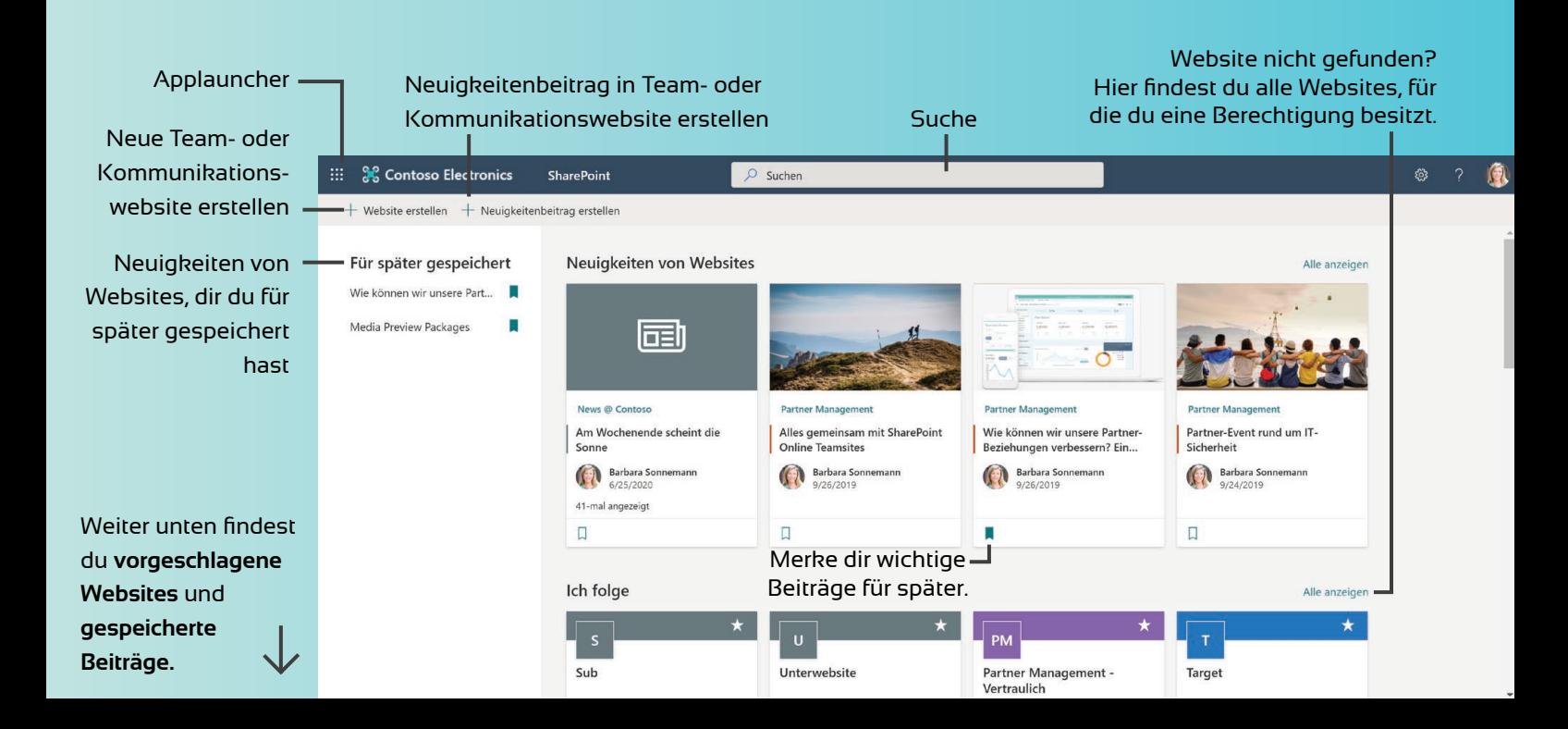

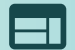

# **Moderne Websites in SharePoint**

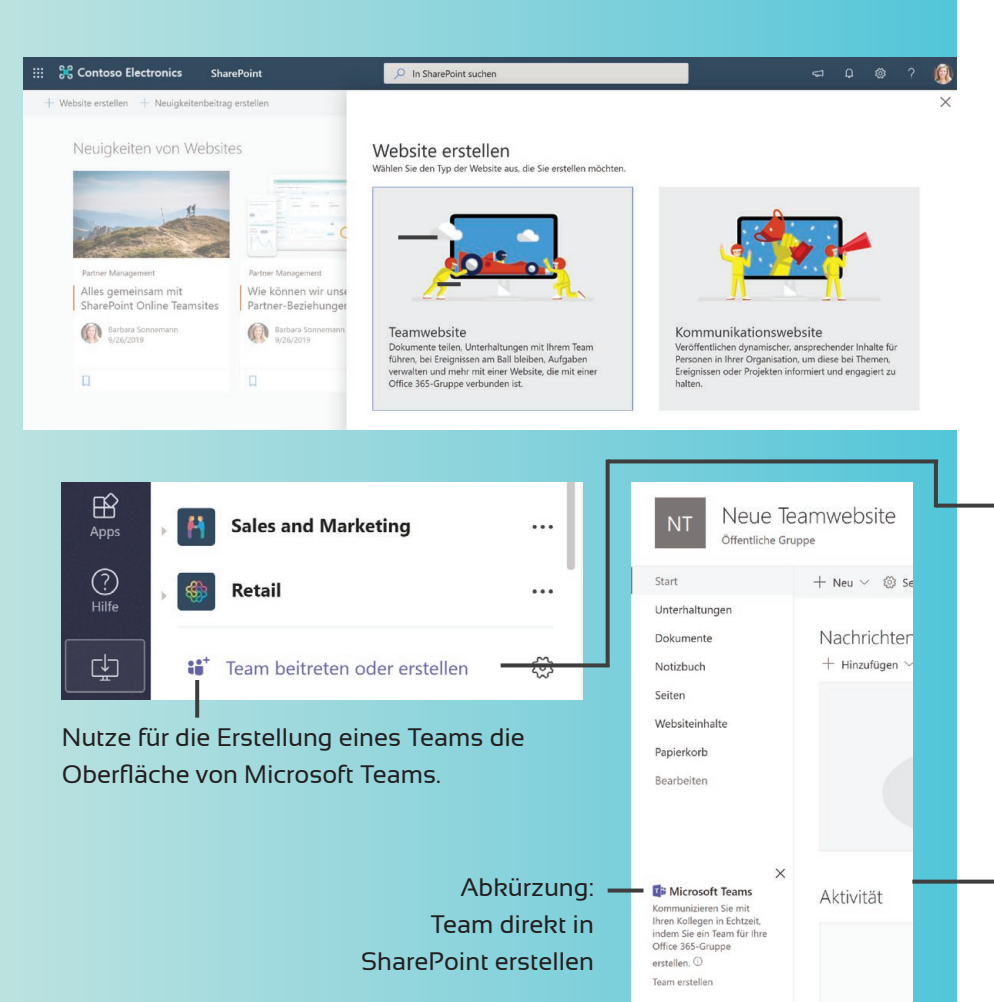

SharePoint stellt dir zwei **verschiedene Website-Typen** zur Verfügung:

Die **Teamwebsite** dient als zentraler Ablageort für deine Arbeitsgruppe. Diesen Weg nutzt du, wenn du SharePoint ohne Microsoft Teams verwenden möchtest.

Die **Kommunikationswebsite** dient der **Kommunikation von Neuigkeiten** aus der Arbeitsgruppe hinein in die Organisation. Hier kann deine Arbeitsgruppe wichtige Informationen und Neuigkeiten veröffentlichen. Ebenso können hier Dokumente und andere Ressourcen bereitgestellt werden, die für die Organisation relevant sind.

Für die **Kommunikation innerhalb der Arbeitsgruppe** empfehlen wir, ausschließlich Microsoft Teams zu nutzen. So findet der Informationsaustausch und die Dokumentenablage an einem Ort statt.

# **PROFI TIPP**

Mit der Erstellung eines Teams in Microsoft Teams wird im Hintergrund automatisch eine Teamwebsite in SharePoint erzeugt.

Eine in SharePoint erstellte Teamwebsite kann umgekehrt auch **als Team in Microsoft Teams** eingebunden werden.

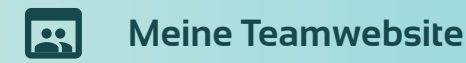

Der Quicklinks-Webpart beinhaltet Schnellzugriffe zu relevanten Websites der Arbeitsgruppe.

Die **Startseite der Teamwebsite** ist der Sammelpunkt für alle wichtigen Informationen und Dokumente der Arbeitsgruppe. Durch den **modularen Aufbau,** bestehend aus Webparts, kann die Teamwebsite genau auf die Bedürfnisse der Arbeitsgruppe zugeschnitten werden.

Im Neuigkeiten-Webpart werden die Neuigkeitenbeiträge der Arbeitsgruppe dargestellt.

### Im Dokumente-Webpart findest du die Dokumente der Arbeitsgruppe.

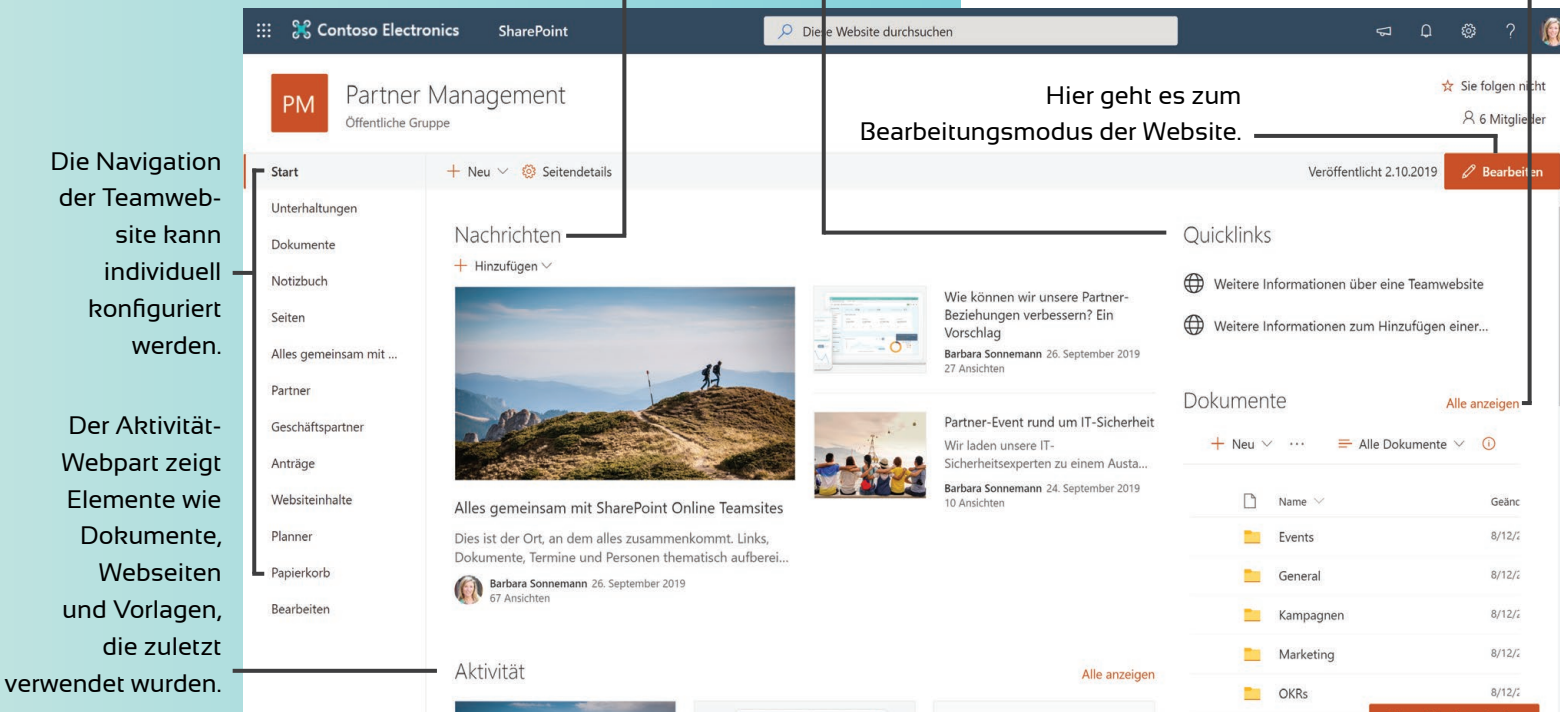

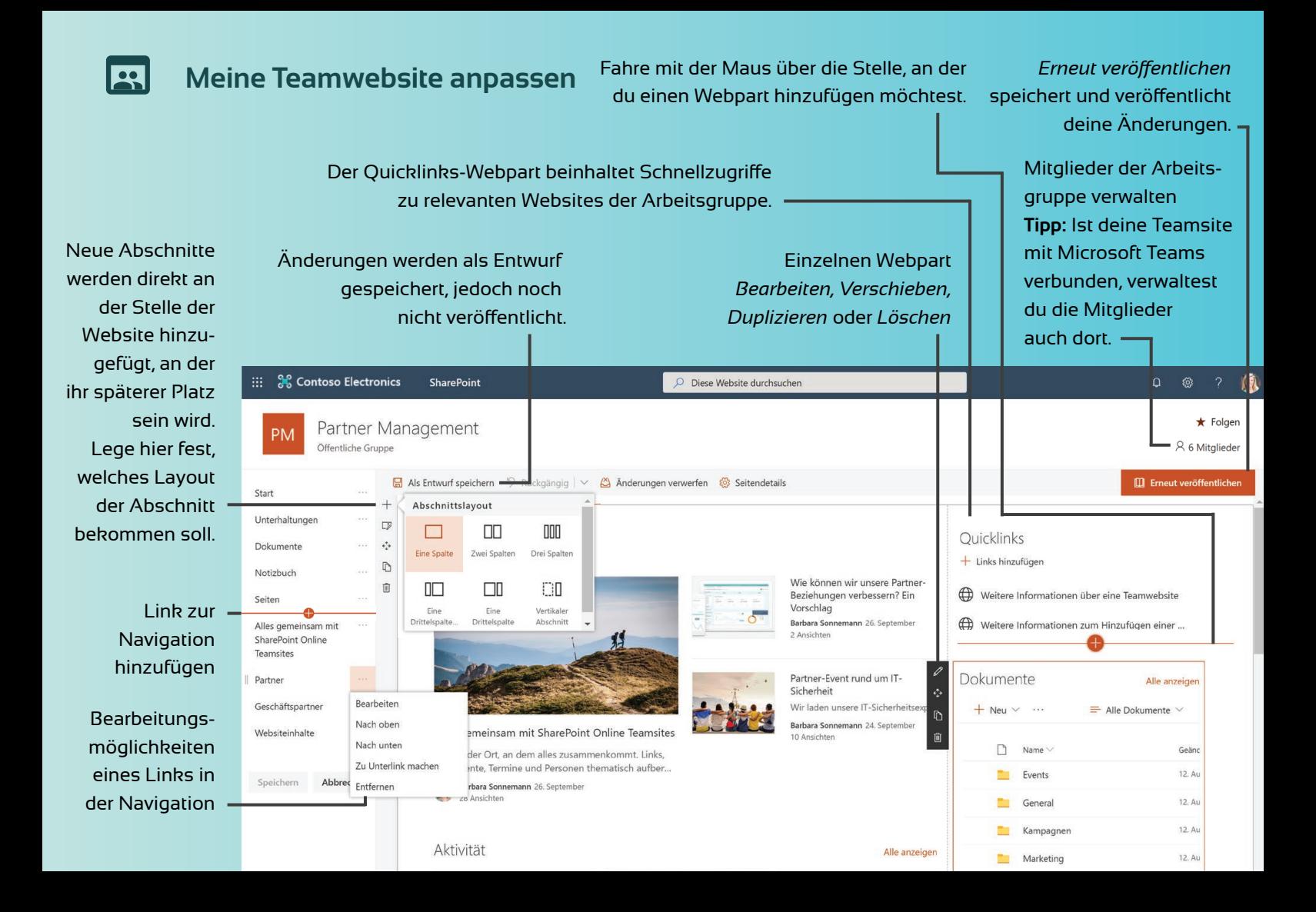

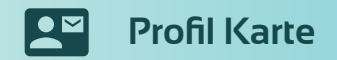

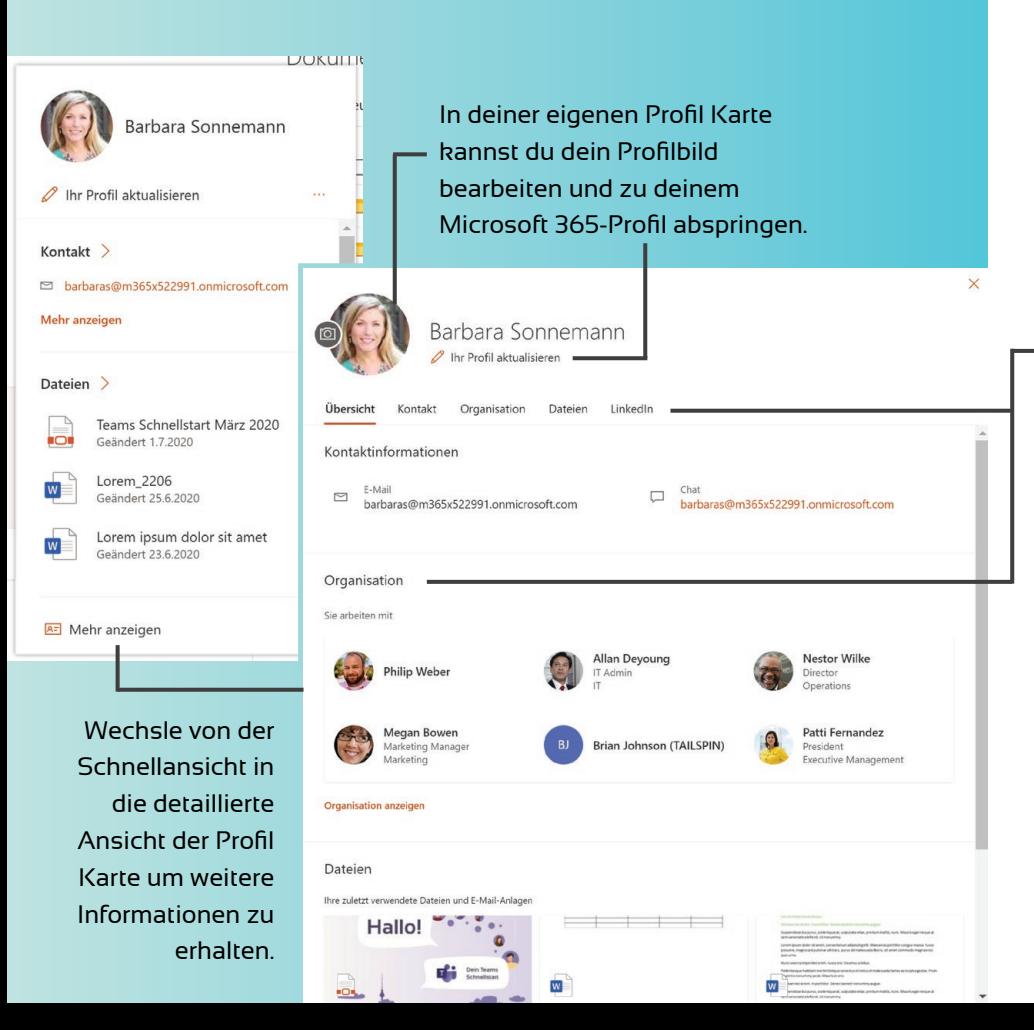

SharePoint stellt dir an vielen Stellen, an denen Namen von Personen auftauchen die, **Profil Karte** der Person bereit. Diese öffnet sich, indem du mit dem Cursor für wenige Sekunden auf dem Namen verharrst. Von hier aus hast du einen schnellen Zugriff auf die **Kontaktmöglichkeiten** und den zuletzt von dieser Person bearbeiteten **Dokumente**. Indem du auf "Mehr anzeigen" klickst, öffnet sich die detaillierte Profil Karte mit ausführlicheren Details und weiteren Informationen

zur **Organisation** und zum **LinkedIn-Profil**.

Bei Profil Karten von anderen Personen kannst du hierüber mit einem Klick einen **Teams-Chat starten**...

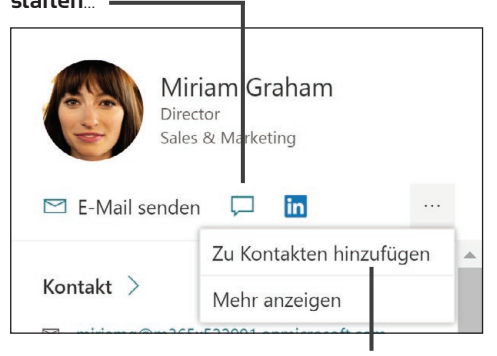

...oder diese **zu deinen Kontakten hinzufügen.**

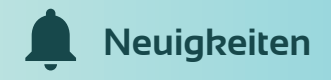

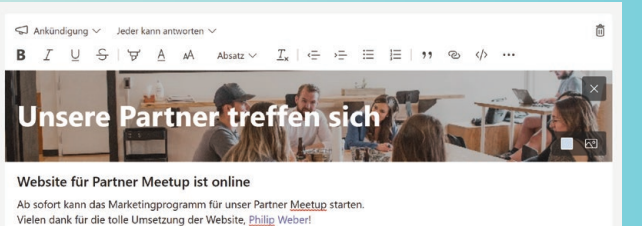

Nutze Microsoft Teams, um teaminterne Neuigkeiten zu teilen. Solltet ihr Microsoft Teams noch nicht im Einsatz haben, bietet sich hierfür eine Teamwebsite bestens an.

Eine Kommunikationswebsite eignet sich hervorragend, um beispielsweise eine Veranstaltung anzukündigen, die für alle Mitarbeiterinnen und Mitarbeiter im Unternehmen relevant ist.

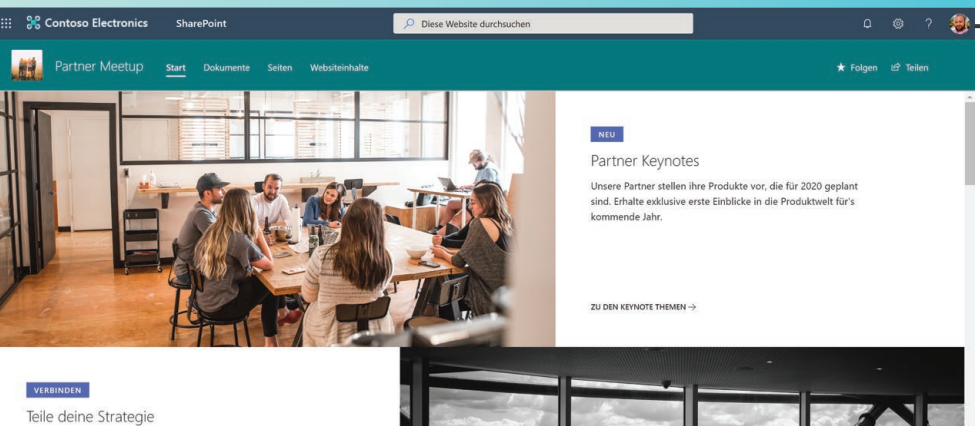

 $\triangleright$ 

Strategie ist der Schlüssel zum Erfolg Ihres Unternehmens Lösungen sorgen dafür, dass Ihr Unternehmen läuft. Kommunikation hält alles zusammen. Ob es sich um Ihre Dendeballate hondals the

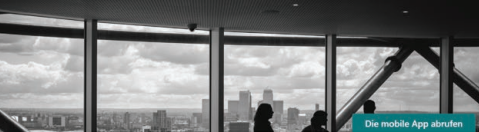

Microsoft 365 bietet verschiedene Möglichkeiten, **Nachrichten zu teilen**. Je nach Empfängerkreis empfehlen wir dir, verschiedene Anwendungen zu nutzen.

#### **Teaminterne Neuigkeiten**

Ihr nutzt Microsoft Teams im Unternehmen? Dann verwendet diese Anwendung und den hierfür thematisch passenden Kanal im entsprechenden Team.

*Weiterführende Informationen findest du in unserem Schnellstart zu Microsoft Teams.*

#### **Neuigkeiten ins Unternehmen**

Nutze hierfür am besten eine Kommunikationswebsite in SharePoint.

Mit dieser Trennung behältst du den Überblick über **arbeitsrelevante Inhalte** fürs Team und wichtige Neuigkeiten, die auch Personen **außerhalb deines Teams** betreffen.

# **PROFI TIPP**

Teile die Kommunikationswebsite mit dem gewünschten Empfängerkreis, um sicher zu gehen, dass jeder Zugriff auf die Neuigkeiten hat.

 $\overrightarrow{P}$  Teilen

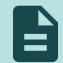

# **Arbeit mit Dokumenten**

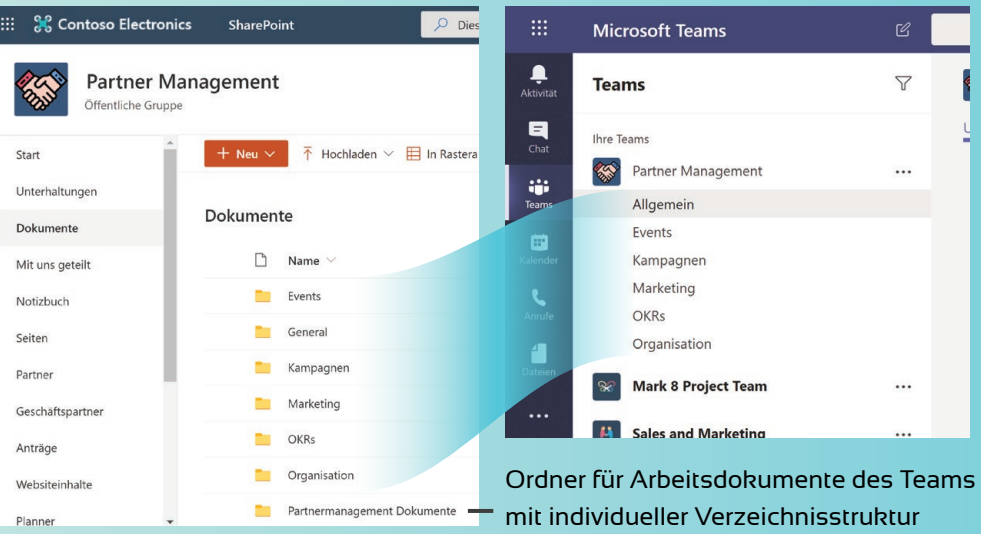

Neben der Bereitstellung von Informationen ist SharePoint der zentrale **Ablageort für Teamdokumente**. Hier findest du alle Dokumente. Welche Verzeichnisstruktur für dich und deine Arbeitsgruppe die geeignetste ist, das entscheidet ihr natürlich selbst. Besteht neben der Teamwebsite in SharePoint auch ein Team in Microsoft Teams, wird dir schnell auffallen, dass zu jedem **Kanal in Teams** auch ein **Ordner für Dokumente** in SharePoint existiert.

Übrigens können weitere Ordner mit Arbeitsdokumenten als **Registerkarte in Teams** eingebunden werden.

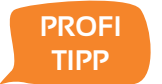

#### Arbeitsdokumente in Teams integrieren

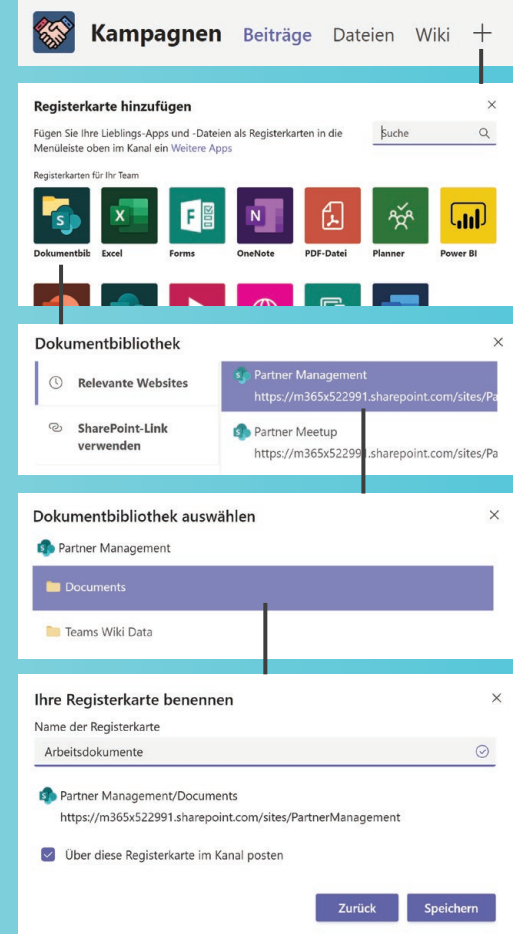

# **Arbeit mit Dokumenten**

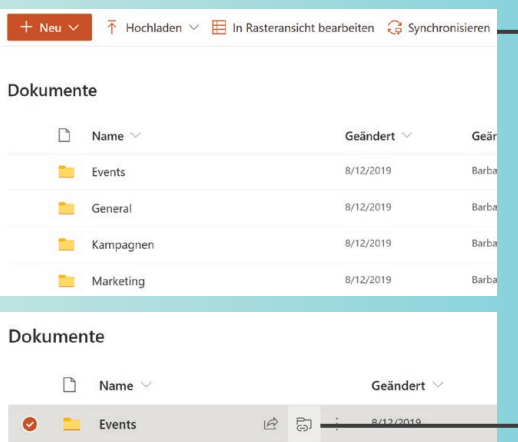

### Dokument im Browser oder in der Desktop-Anwendung öffnen

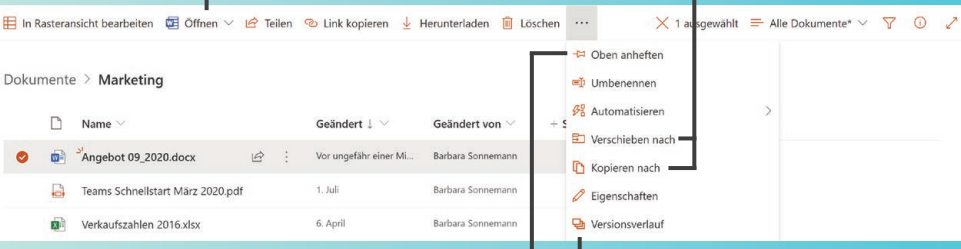

### Dokument für schnellen Zugriff oben fixieren

alle Versionen des Dokuments einsehen und Änderungen nachverfolgen

Dokumente und Ordner können wie gewohnt kopiert und verschoben werden.

Dokumente aus SharePoint

Verknüpfe Dokumente oder Ordner mit deinem OneDrive-Verzeichnis, um diese auch dort schnell griffbereit zu haben.

können mit der "Synchronisieren"-Schaltfläche mit dem Windows-Datei-Explorer synchronisiert werden. Gehe hierfür in das entsprechende Verzeichnis und klicke auf "Synchronisieren".

Die **Arbeit mit Dokumenten** in SharePoint bietet alle Funktionen wie aus dem Windows-Datei-Explorer bekannt. Und sogar noch mehr! Markiere einfach einen Ordner oder eine Datei und die möglichen Funktionen werden dir in der Funktionsleiste angezeigt. Nutze alternativ den **Rechtsklick** auf den Ordner oder die Datei.

Über die "**Synchronisieren**"-Schaltfläche kannst du ein ganzes Verzeichnis im **Windows-Datei-Explorer** verfügbar machen.

# **PROFI TIPP**

 $\bullet$ 

 $\blacksquare$  $\bullet$  $\ddot{\bullet}$ 

 $\ddot{\cdot}$ 

 $\bullet$ 

 $\bullet$  $\dddot{\bullet}$  $\bullet$ :

Du möchtest auf dem Laufenden bleiben, sobald sich etwas an bestimmten Dokumenten ändert? Markiere hierfür einen Ordner oder eine Datei und nutze die **Benachrichtigungsfunktion** über das -Menü in der Funktionsleiste.

단 Versionsverlauf

Q Mich benachrichtigen

Meine Benachrichtigungen verwalten

 $\sum$  Auschecken

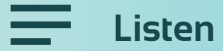

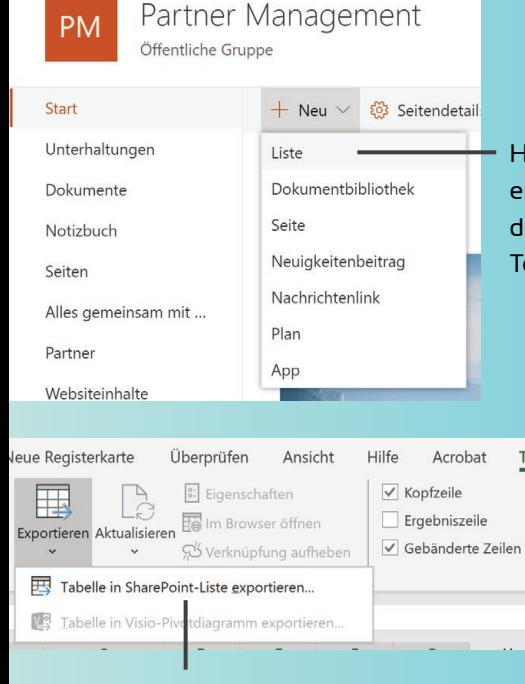

Daten aus einer Excel-Tabelle können in umgekehrter Richtung in eine SharePoint-Liste exportiert werden.

Hier kannst du eine neue Liste erstellen. Bei Bedarf kann die Liste direkt in die Seitennavigation der Teamwebsite eingebunden werden.

> Wenn du Daten aus einer Liste in Excel analysieren möchtest, kannst du die Exportfunktion von SharePoint nutzen.

+ Neu 2 Schnell bearbeiten **Et Nach Excel exportieren O** P

#### Partner

**Tabellenentwurf** 

Erste Spalte

Letzte Spalte

Gebänderte Sp

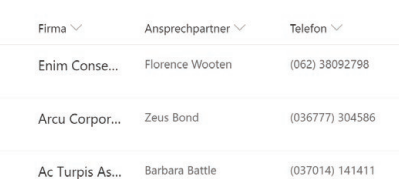

Mit **Listen** bietet SharePoint ein nützliches und zugleich flexibles Werkzeug, um Informationen aller Art zu organisieren. Eine Liste kann **Personen, Links, Bilder, Termine** und viele **weitere Typen von Daten** enthalten. Auch Dokumentenbibliotheken sind Listen - mit dem Unterschied, dass diese die Speicherung von Dateien ermöglichen.

### **PROFI TIPPS**

 $\bullet$ 

 $\bullet$ 

 $\bullet$ 

 $\blacksquare$ 

Du möchtest besonders wichtige Informationen wie beispielsweise Kontaktdaten von Partnern direkt auf der Startseite der Teamwebsite einsehen können? Nutze hierfür den Webpart "Liste".

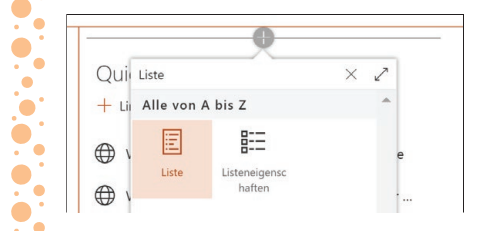

Nutze den **Inhalt Erweitern**-Button, um große Datenmengen einer Liste sichtbar zu machen.

Y

 $(i)$ 

 $\equiv$  Alle Elemente  $\vee$ 

# **Suche**

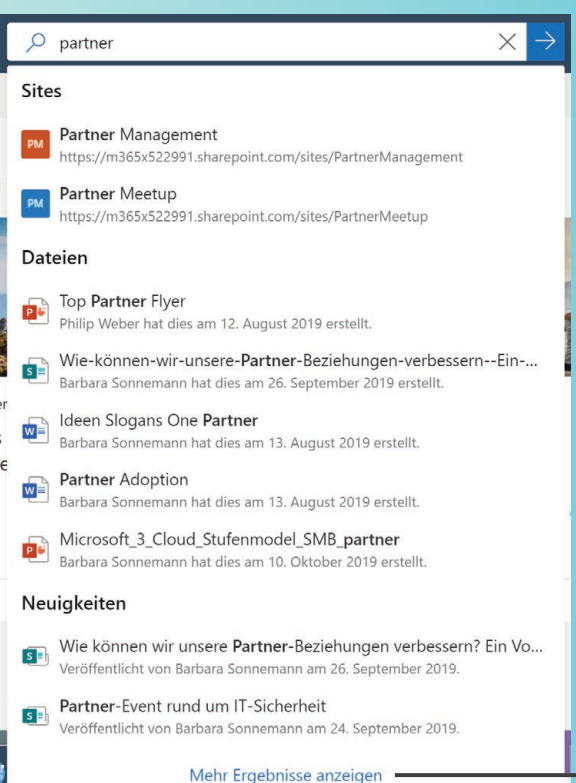

### Während der Eingabe des Suchbegriffs erhältst du in Echtzeit einen Überblick über die Suchergebnisse. Diese sind nach **Sites, Dateien, Personen** und **Neuigkeiten gruppiert.**

Die **Suche** in SharePoint findet nicht nur **Doku mente** und deren Inhalte, auch **Webseiten, Personen** und **Listen** werden nach dem Suchwort durchsucht.

Die Suche setzt stets auf der Ebene an, auf der du dich gerade befindest. So durchsucht die Suche auf der Einstiegsseite deines SharePoints alle Elemente deiner Organisation, für die du eine Berechtigung hast. Befindest du dich auf einer Teamwebsite, werden nur die Inhalte der entsprechenden Website durchsucht.

# **PROFI TIPP**

Über die Schaltfläche **"Mehr Ergebnisse anzeigen"** gelangst du auf die detaillierte Suchergebnisseite. Hier kannst du nach

**Dateien, Sites, Personen** und **Neuigkeiten**  filtern, um einen schnellen Überblick zu erhalten.

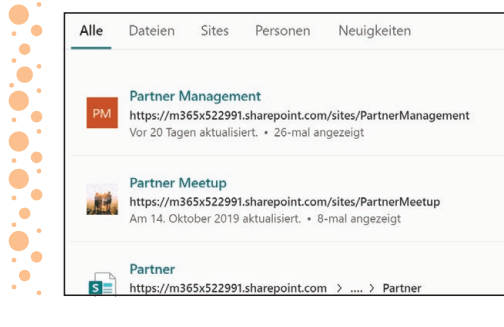

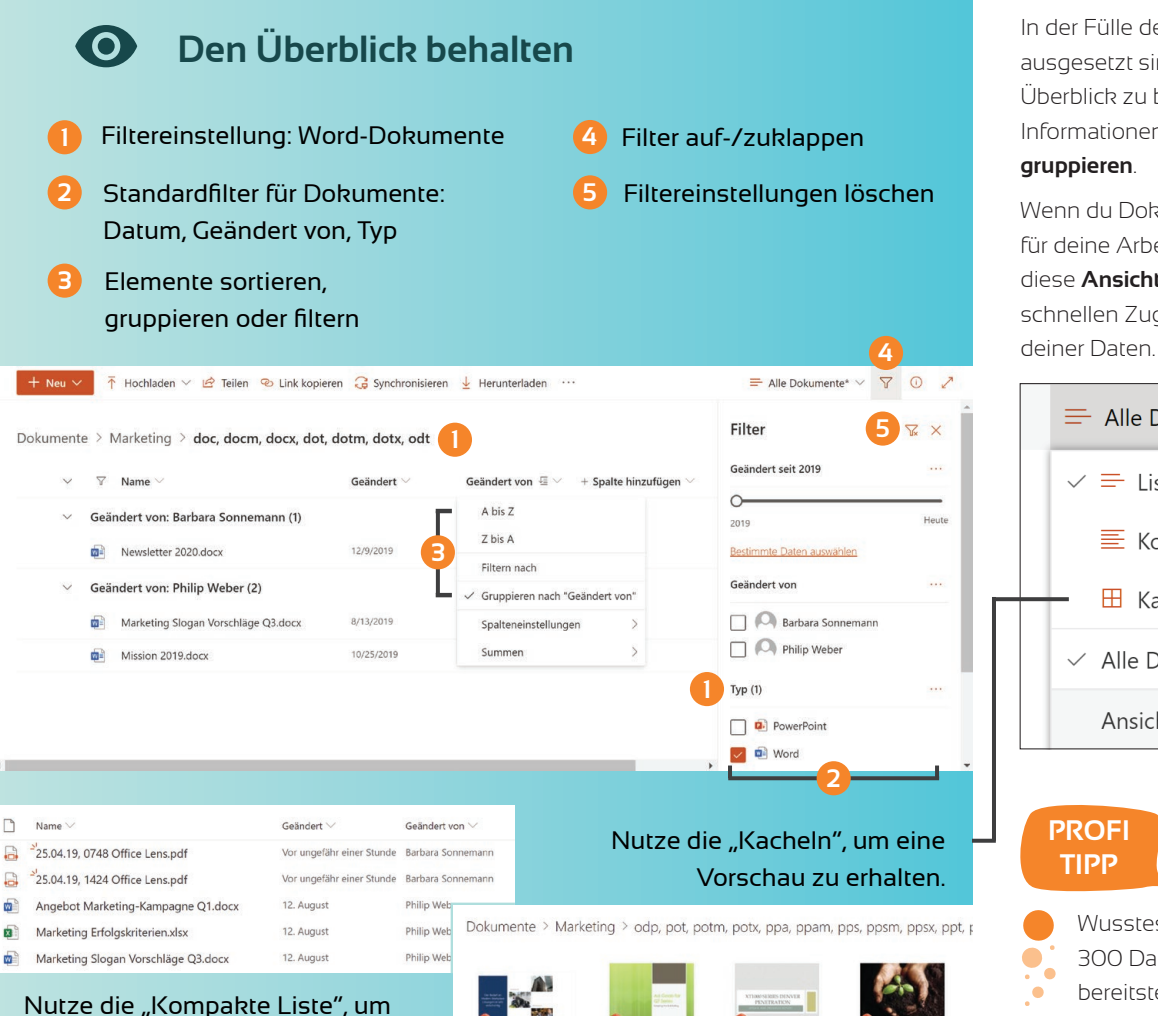

Microsoft 3\_Cloud\_Stuf.

Vor ungefähr einer Stunde

OKRs Q3 2018.ppb

12. August

Produktkatalog 2018.pptx

12. August

Top Partner Flyer.pptx

12. August

mehr Elemente anzuzeigen.

In der Fülle der Informationen, der wir täglich ausgesetzt sind, fällt es manchmal schwer, den Überblick zu behalten. SharePoint hilft dir dabei, Informationen zu **filtern**, zu **sortieren** und zu

Wenn du Dokumente oder Elemente einer Liste für deine Arbeit sinnvoll geordnet hast, kannst du diese **Ansicht speichern**. So hast du immer einen schnellen Zugriff auf eine geordnete Ansicht

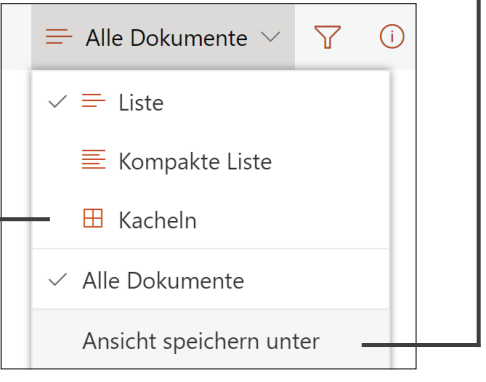

- Wusstest du, dass dir SharePoint für über
- 300 Dateitypen **Onlinevorschauen**
- bereitstellt. Probiere es doch gleich mal aus.

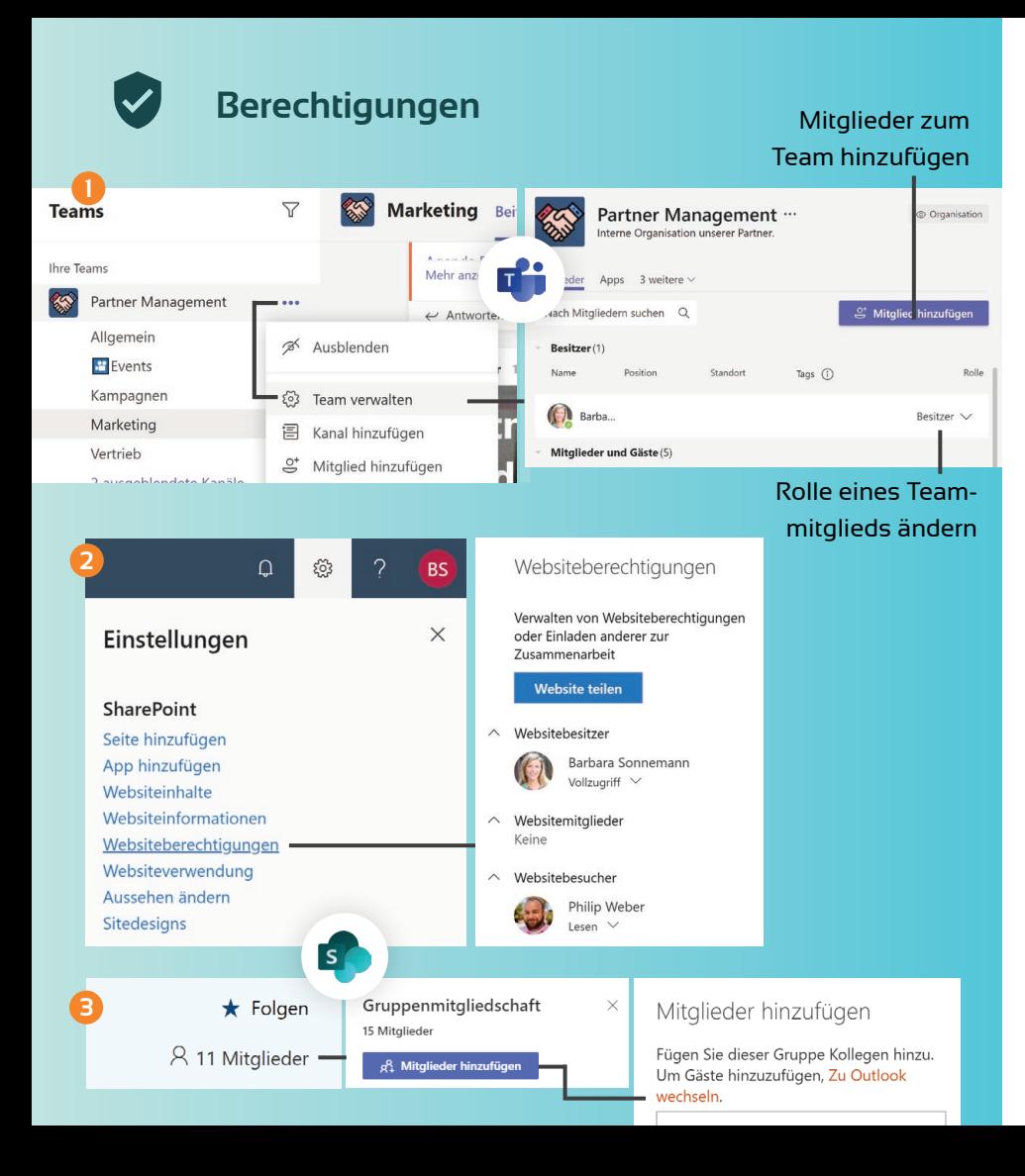

#### **Wer hat Zugriff auf unsere Teamdokumente?**

#### **Öffentliches Team**

Jeder in deiner Organisation kann beitreten und hat Bearbeitungsrechte für alle Dokumente der Arbeitsgruppe.

#### **Privates Team**

Nur Personen, die von einem Besitzer des Teams eingeladen werden, können auf Dokumente der Arbeitsgruppe zugreifen.

#### **Wer kann Neuigkeiten auf meiner Kommunikationswebsite sehen und bearbeiten?**

Jeder, mit dem die Kommunikationswebsite geteilt wurde, erhält Zugriff auf die Neuigkeitsbeiträge, jedoch können nur Mitglieder oder Besitzer der Website Inhalte bearbeiten.

# **PROFI TIPP**

**1**

**2**

 $\bullet$ 

**3**

 $\mathbf{F}$  of

**Teammitglieder und deren Berechtigungen** 

verwaltest du am besten über die Oberfläche von Microsoft Teams.

- Mitglieder und deren **Berechtigungen für**
- **eine Kommunikationswebsite** organisierst

du am besten über SharePoint.

### **Mitglieder einer Microsoft 365-Gruppe**

organisierst du am besten über Outlook.

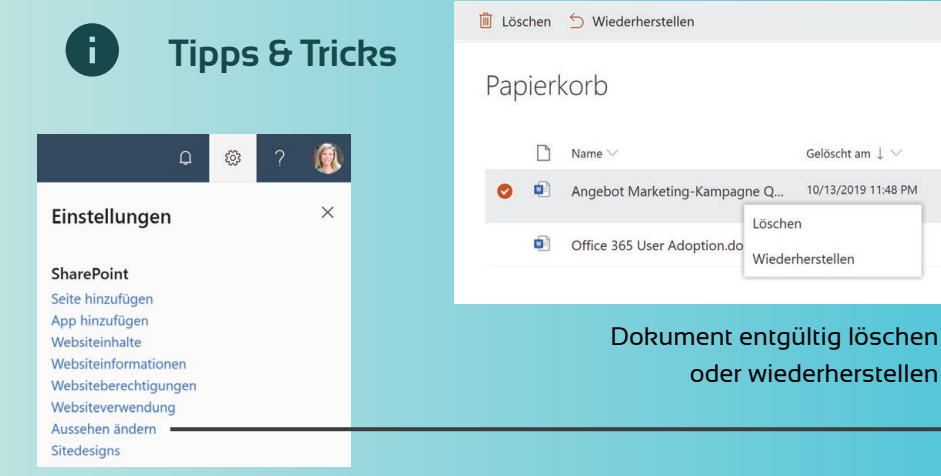

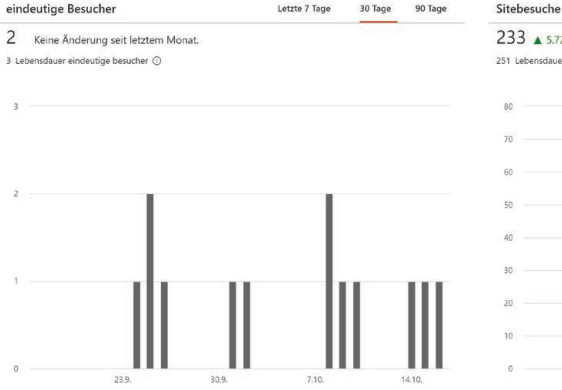

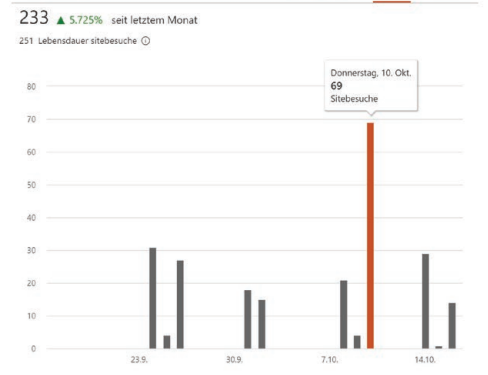

Letzte 7 Tage

30 Tage

90 Tage

Wenn du Dateien oder Dokumente löschst, landen diese zunächst im **Papierkorb** der Teamwebsite. Dort verbleiben sie genau **drei Monate** und werden dann **automatisch gelöscht**. Dateien, die du versehentlich gelöscht hast, kannst du nur innerhalb dieses Zeitraums wiederherstellen. Den Papierkorb erreichst du über die Seitennavigation der Teamwebsite.

SharePoint bietet dir die Möglichkeit, das **Design eurer Teamwebsite** anzupassen. Gehe hierfür im Einstellungsmenü der Website (Zahnrad-Symbol) auf "**Aussehen ändern**". Hier kannst du das Farbschema der Website anpassen. Darüber hinaus hast du verschiedene Anpassungsoptionen für die Kopfzeile. Neben der Änderung des Teamlogos und der Hintergrundfarbe kannst du in das **kompakte Layout** wechseln, um Platz zu sparen.

### **PROFI TIPP**

 $\bullet$ 

:48 PM

Du möchtest herausfinden, wie häufig deine Kommunikationswebsite besucht wurde? Nutze hierfür das **Analysewerkzeug** von SharePoint. Du kannst es über das **Einstellungsmenü** (Zahnrad-Symbol) -> **Websiteverwendung** erreichen.

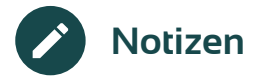

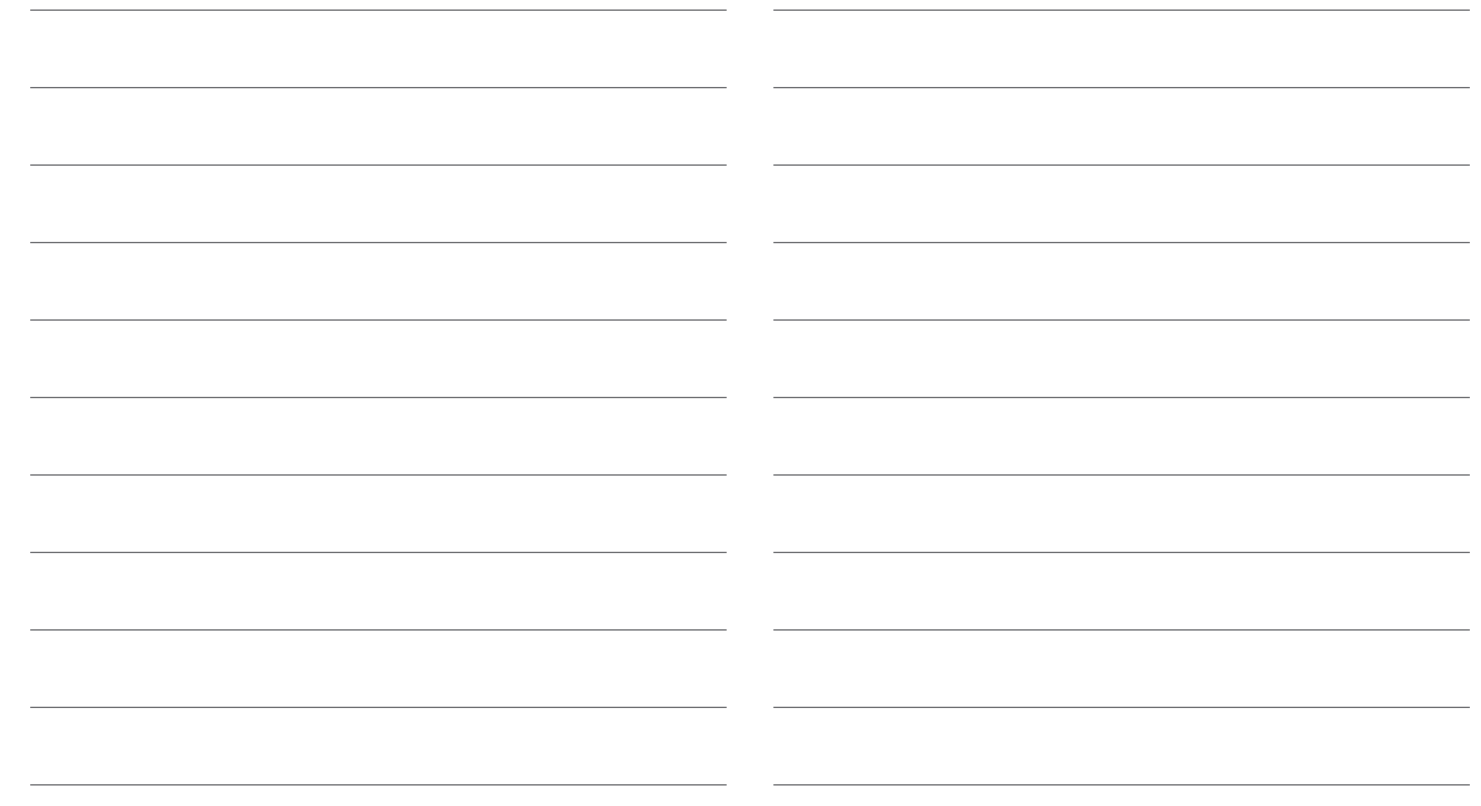

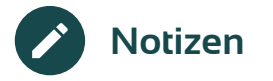

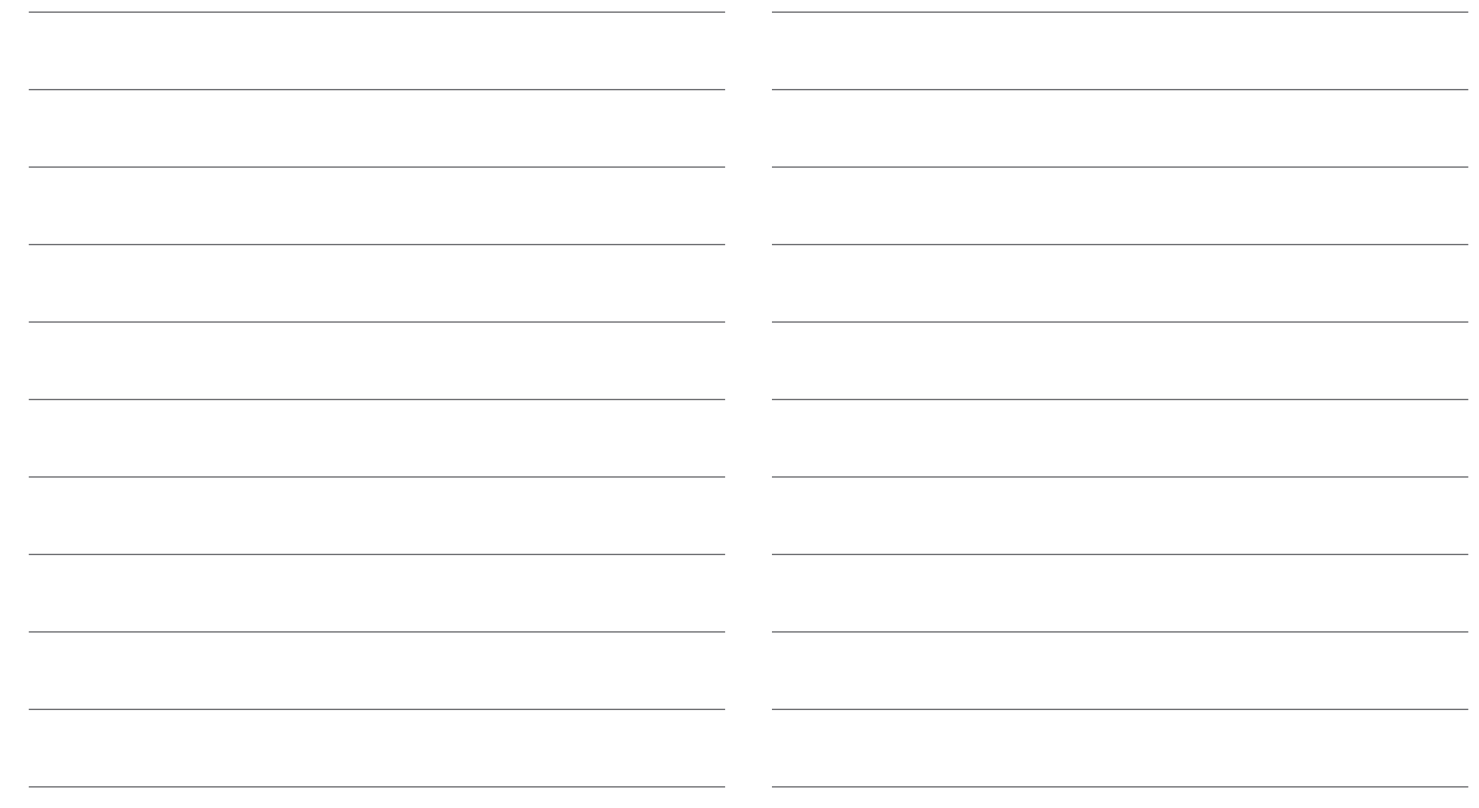

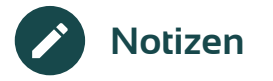

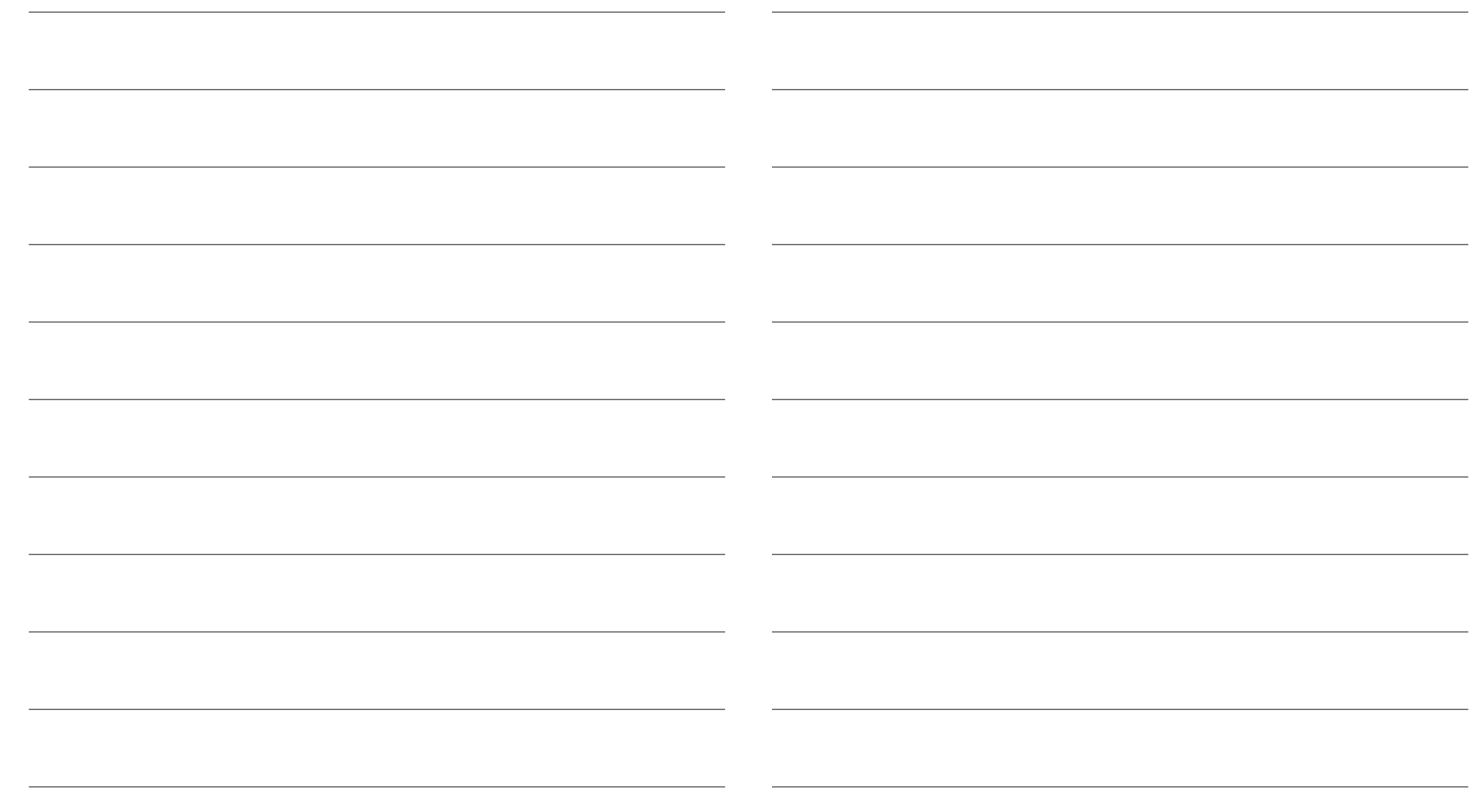

# Mich gibt's auch für viele weitere Microsoft 365-Anwendungen.

**Impressum**

Herausgeber: MSP Medien Systempartner GmbH & Co. KG Martinistr. 33 28195 Bremen Telefon: +49 421 9579 2 Internet: www.medien-systempartner.de Text und Gestaltung: itacs GmbH Bildquellen: Microsoft/itacs GmbH 6. Aufl.: Oktober 2020

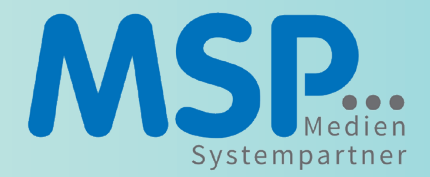